M.I. – U.S.R. Emilia Romagna – U.A.T. Bologna - Ambito 3 BOIC862002 - CIRCOLARI - 0000286 - 23/06/2020 - CIRCOLARI - U

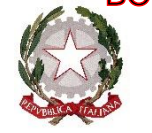

Istituto Comprensivo Crespellano

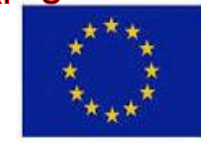

C.F.91235100376 Codice Mec.: BOIC862002 Codice IPA: istsc\_boic862002 Codice unico fatturazione: UFV9R1

Via IV Novembre, 23 - 40053 Valsamoggia (BO) Località Crespellano sito internet: [www.iccrespellano.edu.it](http://www.iccrespellano.edu.it/)

Tel. 051/6722325-051/960592 Fax. 051/964154 E-mai[l:boic862002@istruzione.it](mailto:boic862002@istruzione.it) P.E.C.:boic862002@pec.istruzion

Personale Docente Personale ATA Studenti Genitori

## **Oggetto: Attivazione del servizio MIUR Pago In Rete per i pagamenti telematici delle famiglie verso l'Istituto Scolastico**

Si informano le SS.LL. in indirizzo che con nota n. 1125 dell'08/05/2020 il MIUR ha comunicato che dal 01/07/2020 le Istituzioni Scolastiche saranno **obbligate** ad utilizzare **PagoPA** per **ogni tipologia di incasso**, senza alcuna esclusione, così come previsto dal D. Lgs. 165/2001, art. 1, comma 2.

Al fine di consentire alle scuole l'utilizzo di **PagoPA,** il Ministero ha sviluppato e messo a disposizione il sistema **Pago In Rete**.

Questo sistema permette alle famiglie di pagare telematicamente con PagoPA:

- tasse scolastiche;
- visite guidate;
- viaggi di istruzione;
- assicurazione scolastica;
- contributi per attività extracurriculari;
- contributi volontari per ampliamento offerta formativa;
- altri contributi (ritiro diploma maturità, contributo su certificati ecc).

Tutti i servizi disponibili su Pago in Rete sono erogati a titolo gratuito e sono fruibili sia da PC, Tablet, Smartphone e qualsiasi altro dispositivo portatile.

Il pagamento elettronico potrà essere eseguito direttamente sul sito del Ministero dell'Istruzione, utilizzando la propria carta di credito o richiedendo l'addebito in conto, oppure tramite i canali di banche e altri operatori aderenti a pagoPA.

Accedendo al portale web del MIUR - usando PC, smartphone o tablet - le famiglie possono:

- visualizzare il quadro complessivo di tutti gli avvisi telematici intestati ai propri figli, emessi dalle scuole presso cui sono iscritti;
- pagare uno o più avvisi contemporaneamente, usando i più comuni mezzi di pagamento (bonifico bancario o postale, etc.)
- scaricare la ricevuta telematica attestazione valida per le eventuali detrazioni fiscali.

# Firmato digitalmente da FRANCESCO CIPOLLINI

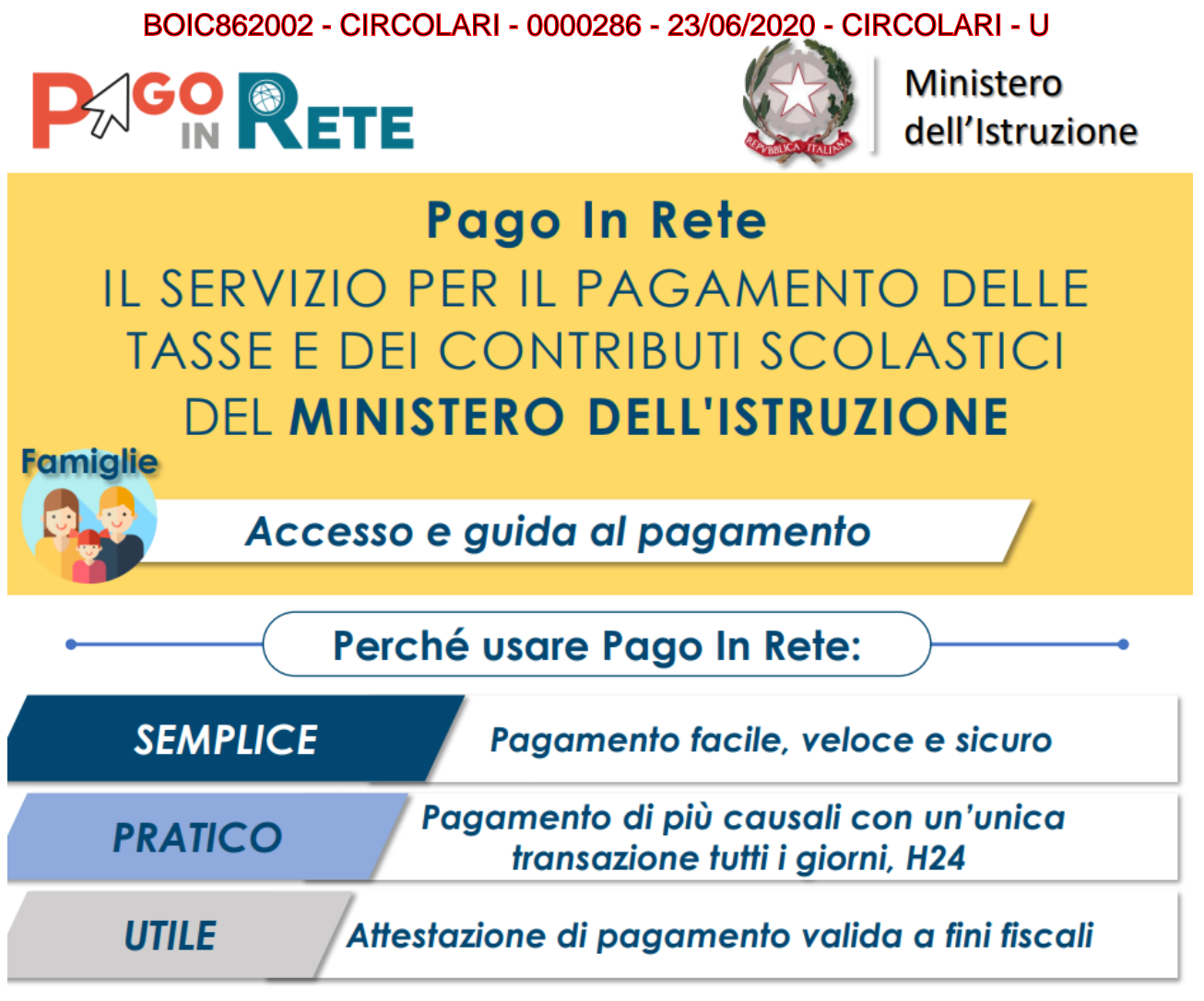

## **Come accedere**

Le famiglie possono accedere al servizio "Pago In Rete" dal sito del MIUR tramite il link seguente: http:/ / www.istruzione.it/pagoinrete/

E disponibile il manuale utente che spiega le modalità di utilizzo della piattaforma da parte delle famiglie al seguente link:https://www.istruzione.it/pagoinrete/files/Manuale\_utente\_Web\_Scuola.pdf

### **Per accedere al servizio è necessario effettuare 2 passaggi:**

■ Se hai un' identità digitale SPID (Sistema Pubblico di Identità Digitale) puoi accedere con le credenziali SPID del gestore che ti ha rilasciato l'identità (selezionando "Entra con SPID") ■ Se sei un genitore che ha presentato una domanda d'iscrizione on-line puoi accedere con le stesse credenziali utilizzate per l'iscrizione di tuo figlio ■ Se sei un docente in possesso di credenziali Polis, puoi utilizzare queste

Per chi non disponesse di nessun servizio sopra indicato la procedura di accreditamento è la seguente:

- 1. **Registrazione dell'utente** sul portale del MIUR: tramite il link dedicato, presente in alto a destra dell'Homepage, (https://www.istruzione.it/pagoinrete/registrarsi.html) si accede alla pagina di registrazione utente per inserire i propri dati anagrafici e un indirizzo e-mail di contatto; durante la registrazione il sistema rilascerà l'utenza per accedere al sistema (username) e richiederà all'utente di inserire la sua password per l'accesso al sistema. Dopo la certificazione dell'indirizzo email inserito dall'utente la registrazione sarà definitiva. Il genitore/tutore registrato sarà poi associato al figlio, da parte della Scuola frequentata.
- 2. **Attivazione del servizio pagamenti**: accedendo al portale del MIUR l'utente registrato dovrà selezionare il servizio pagamenti online per la sua attivazione. Una volta che la segreteria ha confermato l'associazione genitore-figlio, accedendo al portale del MIUR, l'utente si ritroverà

# Firmato digitalmente da FRANCESCO CIPOLLINI

## BOIC862002 - CIRCOLARI - 0000286 - 23/06/2020 - CIRCOLARI - U

automaticamente abilitato al servizio pagamenti e visualizzerà gli avvisi intestati ai propri figli. L'utente sarà avvisato tramite email dell'avvenuto inoltro di un avviso di pagamento da parte della Scuola. *(vedi immagine sotto*).

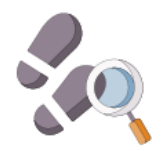

Ecco come puoi registrarti a Pago In Rete ed effettuare il pagamento:

# **ACCESSO AL SERVIZIO**

Accedi a Pago In rete con le credenziali SPID o username e password con cui accedi agli altri servizi del Ministero dell'Istruzione

Se non disponi di username e password, effettua la registrazione

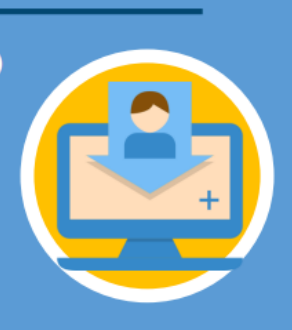

# **REGISTRARSI È SEMPLICE!**

- Inserisci i tuoi dati anagrafici e il tuo indirizzo e-mail personale
- Accedi alla tua casella di posta personale e completa la registrazione seguendo le istruzioni riportate nella mail di conferma che avrai ricevuto

# **Come pagare**

Per effettuare un pagamento online l'utente genitore/tutore:

- 1. seleziona uno o più avvisi telematici inviati dalla scuola, da porre in un carrello dei pagamenti;
- 2. sceglie tra diversi metodi di pagamento proposti:

• Per pagare direttamente on-line selezionare una modalità di pagamento inserendo i dati richiesti\*: addebito in conto corrente, carta di credito/debito o altri metodi di pagamento online (PayPal, Satispay, etc.) ed un istituto di credito tra quelli che consentono la modalità di pagamento prescelta.

# *\* Pago In Rete non archivia alcun dato relativo alla carta di credito o al conto corrente dell'utente.*

• Per pagare presso PSP (Prestatori di Servizi di Pagamento: sportelli bancari o postali autorizzati, tabaccherie) stampare o salvare il documento di pagamento predisposto dal sistema, che riporta la codifica BAR-Code, QR-Code, degli avvisi selezionati ed eseguire il pagamento presso tabaccherie, sportelli bancari autorizzati o altri PSP.

L'utente potrà poi visualizzare su Pago In Rete, per ogni avviso pagato, la ricevuta telematica del pagamento e potrà scaricare la relativa attestazione utilizzabile per gli scopi previsti dalla

# Firmato digitalmente da FRANCESCO CIPOLLINI

# BOIC862002 - CIRCOLARI - 0000286 - 23/06/2020 - CIRCOLARI - U

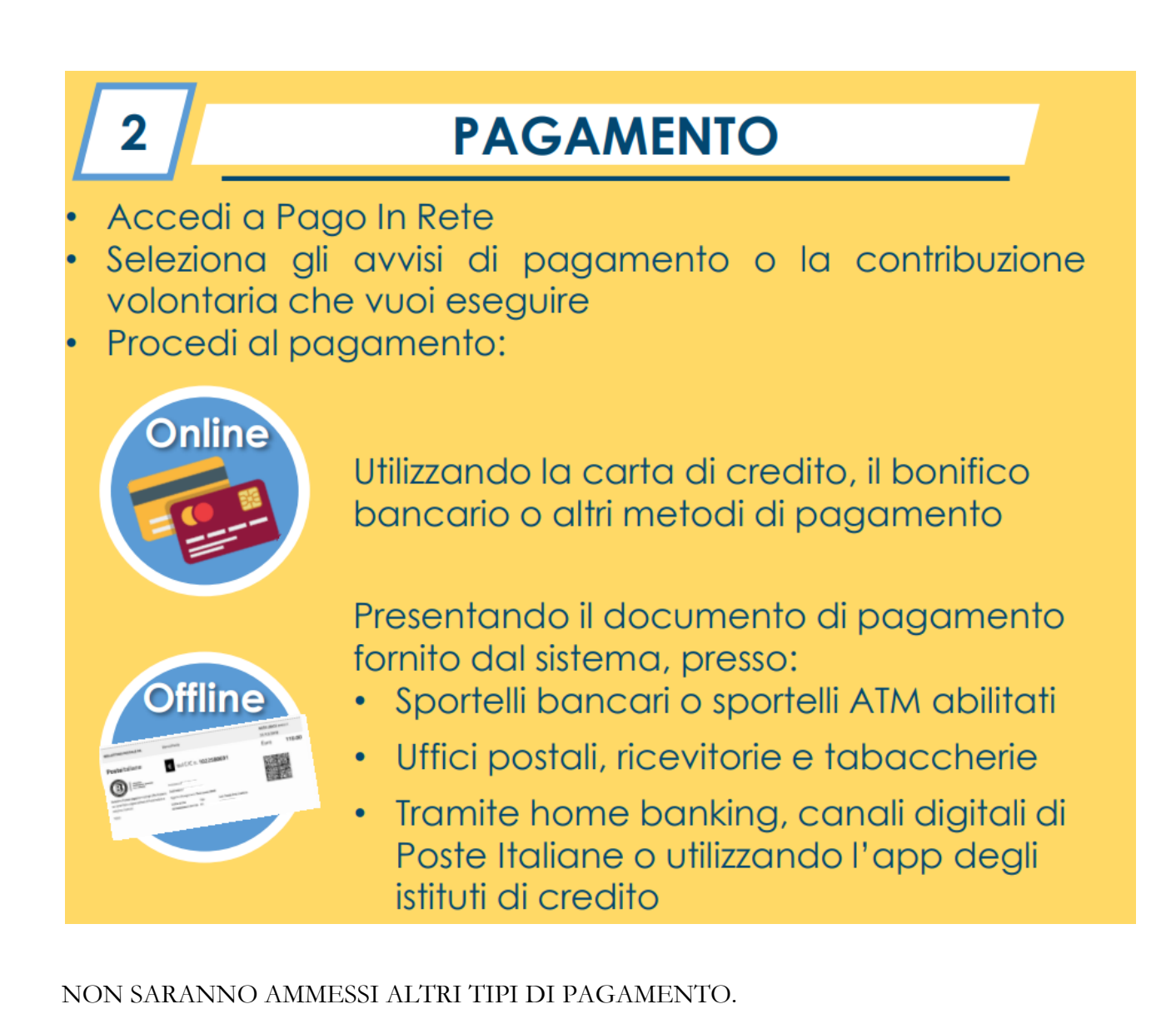

*Pertanto chi dopo il 1° Luglio 2020 dovesse effettuare un versamento alla scuola con i normali e tradizionali bollettini postali o tramite boni fico bancario senza seguire la suddetta procedura, il pagamento non arriverà alla scuola e pertanto dovrà essere ripetuto*

### **Assistenza**

Per eventuali problemi le famiglie hanno a disposizione il seguente numero di telefono cui chiedere assistenza 0809267603 attivo dal lunedì al venerdì, dalle ore 8:00 alle ore 18:30. Per consentire all'Istituto Scolastico l'avvio della procedura dei pagamenti telematici Pago In Rete, i genitori/ tutori sono invitati a registrarsi sulla piattaforma appena possibile.

> Il Dirigente Scolastico Francesco Cipollini